**Tripp Lite World Headquarters 1111 W. 35th Street, Chicago, IL 60609 USA (773) 869-1234, www.tripplite.com**

**User's Manual**

# **Parallel Reversible Auto Switch (4 position)**

### **Model #: B160-004-R**

NOTE: Follow these installation and operating procedures to ensure correct performance and to prevent damage to this unit or to its connected devices.

*Copyright © 2000 Tripp Lite. All rights reserved. All trademarks are the property of their respective owners. Technical specifications are subject to change without notice.*

### **Features:**

- Reversible use for multiple computers to one printer, or one computer to multiple printers.
- Share Peripherals between computers.
- Port can be selected manually (or via software when sharing a printer)
- FormFeed available when sharing a printer
- Operates on a First-come First-served basis.
- No AC power required
- Supports broadcast mode.

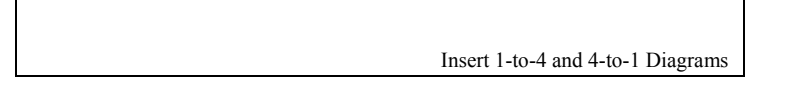

### **Installation:**

- 1. Turn off all devices being connected to the switch.
- 2. Connect a PC to the Switch using a straight through cable DB25 Male/Male (Tripp Lite # P702-006, P702-010 or P702-015).
- 3. Connect a parallel device to the Switch using a Printer Cable DB25 to Cen36 Male/Male (Tripp Lite # P604-006, P604-010 or P604-015).
- 4. Set the DIP Switches:

For multiple PCs to 1 Printer, (4-to-1 mode), select the desired functions by setting the DIP switches according to the following charts.

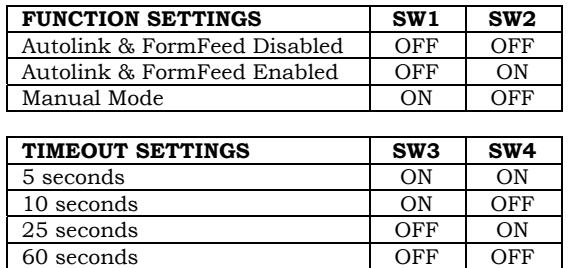

FormFeed and Timeout are only available in "AUTO" mode (SW1 = OFF). The slide selector switch functions only in Manual mode (SW1 = ON, SW2 = OFF).

For 1 PC to multiple Printers, (1-to-4 mode), the DIP switches should be set as follows.

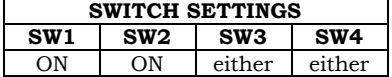

FormFeed and Timeout are not available in this mode

To function properly, all printers must be powered on or the switch must be powered by an adapter.

5. Turn on all devices.

#### **LED Lights**

When used to share a printer, the LED's should flash alternately as the Auto Switch scans for print jobs. When used to connect a PC to multiple devices, LED A should light as you select port A

### **Specifications:**

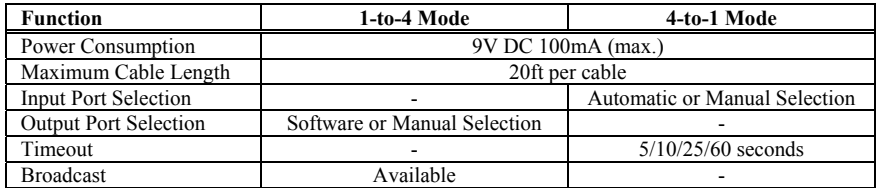

### **Operation:**

#### **4-to-1 Mode**

#### **Auto Mode:**

The switch automatically scans all input ports for print jobs. Flashing LEDs indicate that the switch is in the Auto mode. When a print job is detected, the switch locks on the active input port and blocks all other print jobs. After printing is completed, the switch releases the port and starts to scan all ports for another print job.

#### **Manual Mode:**

With the DIP switch set to manual mode, position the slide switch to the desired port.

#### **1-to-4 Mode**

#### **Selecting the printer manually:**

With the DIP switch set to manual mode, position the slide switch to the desired port.

#### **Selecting the printer through software controls:**

When in Windows, use the software provided to select the desired printer port. If in DOS, use the Hot Key commands to select the printer port. (Hot Keys ONLY function in DOS and will not work in Windows). See the Read.me file on the CD.

#### **Broadcast Mode:**

Can only be used when all printers are identical. Sends a print job to all printers simultaneously. All LEDs are illuminated when the switch is in this mode.

#### **About the Software:**

The software allows you to directly select any PORT, or select all PORTS at once in broadcast mode. This software ONLY needs to be installed when you are using the switch in 1-to-2 mode (1 PC to 2 Printers). For additional information on this software please view the READ.ME file included on the driver CD.

### **Troubleshooting:**

**IMPORTANT**: First check that all cables are connected properly. If they are, then connect the printer directly to the computer to determine if the problem involves the switch. Ensure that the slide switches are set to the correct position.

If any of the connected printers is an IEEE 1284 bi-directional printer then you need to use an IEEE Parallel Reversible Bitronics Auto Switch

### **FCC Radio / TV Interference Notice**

Note: This equipment has been tested and found to comply with the limits for a Class B digital device, pursuant to Part 15 of the FCC Rules. These limits are designed to provide reasonable protection against harmful interference in a residential installation. This equipment generates, uses and can radiate radio frequency energy, and if not installed and used in accordance with the instruction manual, may cause interference to radio communications. However, there is no guarantee that interference will not occur in a particular installation. If this equipment does cause harmful interference to radio or television reception, which can be determined by turning the equipment off and on, the user is encouraged to try to correct the interference by one or more of the following measures: reorient or relocate the receiving antenna; increase the separation between the equipment and receiver; connect the equipment into an outlet on a circuit different from that which the receiver is connected; consult the dealer or an experienced radio/television technician for help. The user must use shielded cables and connectors with this product. Any changes or modifications to this product not expressly approved by the party responsible for compliance could void the user's authority to operate the equipment.

### *LIFETIME LIMITED WARRANTY*

TRIPP LITE warrants its products to be free from defects in materials and workmanship for life. TRIPP LITE's obligation under this warranty is limited to repairing or replacing (at its sole option) any such<br>defective produ

EXCEPT AS PROVIDED HEREIN, TRIPP LITE MAKES NO WARRANTIES, EXPRESS OR IMPLIED, INCLUDING WARRANTIES OF MERCHANTABILITY AND FITNESS FOR A PARTICULAR sion of implied warranties; therefore, the aforesaid limitation(s) or exclusion(s) may not apply to the pu

EXCEPT AS PROVIDED ABOVE, IN NO EVENT WILL TRIPP LITE BE LIABLE FOR DIRECT, INDIRECT, SPECIAL, INCIDENTAL OR CONSEQUENTIAL DAMAGES ARISING OUT OF THE USE OF<br>THIS PRODUCT, EVEN IF ADVISED OF THE POSSIBILITY OF SUCH DAMAGE.

The policy of TRIPP LITE is one of continuous improvement. Specifications are subject to change without notice.

**Tripp Lite World Headquarters 1111 W. 35th Street, Chicago, IL 60609 États-Unis (773) 869-1234, www.tripplite.com**

**Manuel d'utilisation**

## **Commutateur automatique réversible et parallèle (4 positions)**

**No de modèle : B160-004-R**

REMARQUE : Suivez ces procédures d'installation et d'utilisation pour garantir un bon fonctionnement et empêcher l'endommagement de cet appareil ou des appareils qui sont branchés dessus.

*Copyright © 2000 Tripp Lite. Tous droits réservés. Toutes les marques de commerce appartiennent à leur propriétaire respectif. Les caractéristiques techniques sont sujettes à modification sans préavis.*

### **Caractéristiques :**

- Réversible permet de connecter plusieurs ordinateurs à une imprimante ,ou un ordinateur à plusieurs imprimantes
- Permet le partage de périphériques entre ordinateurs
- Sélection manuelle du port (ou via le logiciel lorsque l'imprimante est partagée)
- Avance papier automatique disponible lors du partage d'une imprimante
- Fonctionne selon le principe « Premier arrivé, premier sorti »
- Aucune source d'alimentation c.a. requise
- Prend en charge le mode de diffusion

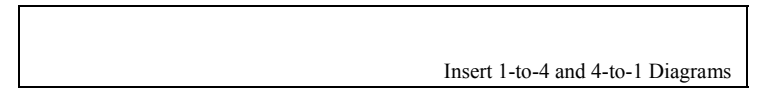

### **Installation :**

- 1. Mettez hors tension tous les périphériques à connecter au commutateur.
- 2. Connectez un PC au commutateur à l'aide d'un câble direct DB25 mâle/mâle (n° de réf. Tripp Lite P702-006, P702-010 or P702-015).
- 3. Connectez un périphérique parallèle au commutateur à l'aide d'un câble d'imprimante DB25 à Cen36 mâle/mâle (n° de réf. Tripp Lite P604-006, P604-010 or P604-015).
- 4. Déplacez les commutateurs à glissière :

Pour plusieurs PC et 1 imprimante (mode 4-1), sélectionnez les fonctions désirées en réglant les commutateurs DIP selon les tableaux suivants.

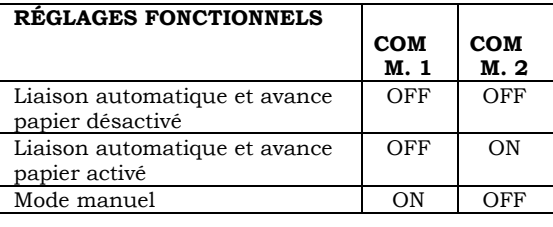

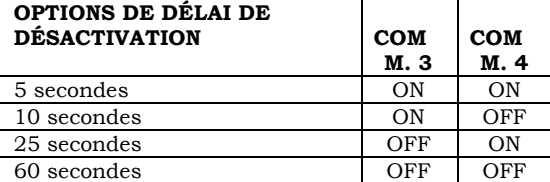

Les fonctions avance papier et délai de désactivation sont seulement disponibles en mode automatique (COMM.  $1 = \text{OFF}$ ).

L'interrupteur à glissière fonctionne seulement en mode manuel (COMM. 1 = ON, COMM. 2 = OFF).

Pour 1 PC et plusieurs imprimantes, (mode 1-4), les commutateurs DIP doivent être réglés comme suit :

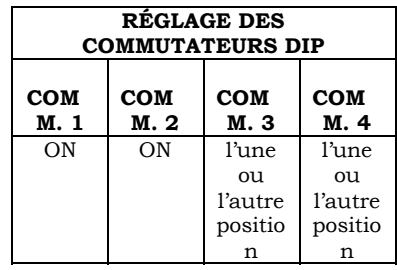

Les fonctions avance papier et délai de désactivation ne sont pas disponibles dans ce mode. Pour fonctionner correctement, toutes les imprimantes doivent être alimentées ou le commutateur doit être alimenté par un adaptateur.

5. Mettez tous les périphériques sous tension.

#### **Voyants**

Lorsque le commutateur sert à partager une imprimante, les voyants doivent clignoter en alternance tandis que le commutateur automatique recherche les tâches d'impression.

Lorsqu'il sert à connecter un PC à plusieurs périphériques, le voyant A doit s'allumer dès que vous sélectionnez le port A

### **Caractéristiques techniques :**

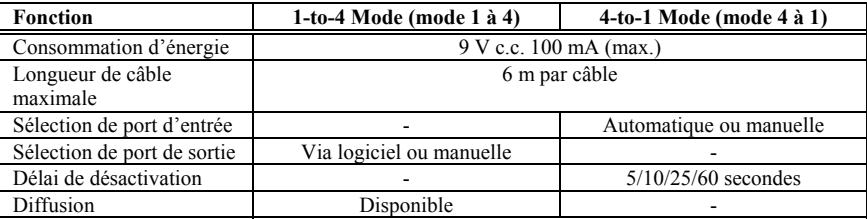

### **Mode d'emploi :**

**4-to-1 Mode (mode 4 à 1)**

#### **Mode automatique :**

Le commutateur balaie automatiquement les ports d'entrée à la recherche de tâches d'impression. Les voyants clignotants indiquent que le commutateur se trouve en mode automatique. Lorsqu'une tâche d'impression est détectée, le commutateur se fixe sur le port d'entrée actif et bloque toutes les autres tâches d'impression. Une fois l'impression terminée, le commutateur libère le port et se met à balayer tous les ports à la recherche d'une autre tâche d'impression.

#### **Mode manuel :**

Le commutateur DIP étant placé en mode manuel, déplacez l'interrupteur à glissière jusqu'au port désiré.

#### **1-to-4 Mode (mode 4 à 1)**

#### **Sélection manuelle de l'imprimante :**

Le commutateur DIP étant placé en mode manuel, déplacez l'interrupteur à glissière jusqu'au port désiré.

#### **Sélection de l'imprimante via le logiciel :**

Dans Windows, utilisez le logiciel fourni pour sélectionner le port d'imprimante de votre choix. Sous DOS, utilisez les commandes de touches rapides pour sélectionner le port d'imprimante. (Les touches rapides fonctionnent SEULEMENT sous DOS et pas dans Windows). Reportez-vous au fichier Readme (LisezMoi) du CD.

#### **Mode de diffusion :**

S'utilise seulement lorsque toutes les imprimantes sont identiques. Envoie une tâche d'impression simultanément à toutes les imprimantes. Tous les voyants s'allument lorsque le commutateur fonctionne dans ce mode.

#### **À propos du logiciel :**

Le logiciel vous permet de sélectionner directement n'importe quel PORT ou de les sélectionner TOUS à la fois en mode de diffusion. Ce logiciel doit SEULEMENT être installé lorsque vous utilisez le commutateur dans le mode « 1-to-2 mode » (1 PC et 2 imprimantes). Pour tout renseignement supplémentaire sur ce logiciel, consultez le fichier README fourni sur le CD du pilote.

### **Dépannage :**

**IMPORTANT** : Commencez par vous assurer que les câbles sont correctement connectés. S'ils le sont, branchez l'imprimante directement sur l'ordinateur pour déterminer si le problème est lié au commutateur. Assurez-vous que les interrupteurs à glissière sont correctement positionnés.

Si l'une des imprimantes connectées est une imprimante bidirectionnelle IEEE 1284, vous devez utiliser un commutateur automatique Bitronics réversible et parallèle IEEE.

## **Avis de la FCC sur les interférences radio et télévisées**

Remarque : Suite à des tests, ce matériel s'est avéré conforme aux limites portant sur les appareils numériques de classe B, en vertu de la Partie 15 des réglementations de la FCC. Ces limites visent à fournir une protection raisonnable contre les interférences nuisibles lorsque le matériel fonctionne dans une installation résidentielle. Ce matériel produit, utilise et peut rayonner une énergie de radiofréquence et, s'il n'est pas installé ni utilisé conformément au manuel d'instructions, il risque de causer des interférences avec les communications radio. Il n'existe toutefois aucune garantie que ces interférences ne se produiront pas dans une installation particulière. Si ce matériel cause des interférences nuisibles à la réception radio ou télévisée, ce qui se vérifie en mettant l'appareil hors tension puis de nouveau sous tension, l'utilisateur est encouragé à essayer de corriger ces interférences de l'une des manières suivantes : en réorientant ou en déplaçant l'antenne réceptrice ; en augmentant la distance entre le matériel et le récepteur ; en connectant le matériel sur une prise correspondant à un circuit différent de celui sur lequel le récepteur est connecté ; en consultant son revendeur ou un agent technique radio/télévision compétent. L'utilisateur doit utiliser des câbles et des connecteurs blindés avec ce produit. Toute modification apportée à ce produit non expressément approuvée par la partie responsable de la conformité risque d'entraîner l'annulation du droit d'utilisation du matériel accordé à l'utilisateur.

### *GARANTIE LIMITÉE À VIE*

TRIPP LITE garantit que ses produits seron tépourvus de défaus de matériaux et de fabrication pour toute leur durée de vie. L'obligation de TRIPP LITE dans le cadre de cette garantie se limite à la réparation ou<br>au remplac

SAUF DISPOSITION CONTRAIRE EN CECI, TRIPP LITE N'ÉMET AUCUNE GARANTIE EXPRESSE OU TACITE, ET NOTAMMENT AUCUNE GARANTIE DE QUALITÉ COMMERCIALE ET<br>D'ADAPTATION À UNE UTILISATION PARTICULIÈRE. Certains États et provinces n'au D'ADAPTATION À UNE UTILISATION PARTICULIÈRE. Certains États et provinces n'autorisant pas les limitations ni l'exclusion de garanties tacites, la ou les limitations ou exclusion de parant peuvent ne pas de limitations que s'appliquer au cas de l'acheteur.

SAUF DISPOSITION CONTRAIRE CI-DESSUS, TRIPP LITE NE POURRA EN AUCUN CAS ÊTRE TENUE RESPONSABLE DE DOMMAGES DIRECTS, INDIRECTS, SPÉCIAUX OU FORTUITS<br>DÉCOULANT DE L'UTILISATION DE CE PRODUIT, MÉME SI L'UTILISATEUR A ÉTÉ AVIS

La politique de TRIPP LITE est fondée sur une amélioration permanente des produits. Les caractéristiques techniques sont sujettes à modification sans préavis.

**Manual del usuario**

# **Conmutador automático reversible en paralelo (4 posiciones)**

## **Modelo N.º B160-004-R**

NOTA: Realice estos procedimientos de instalación y operación para asegurar el rendimiento correcto y evitar causar daño a la unidad o a los dispositivos conectados a ella.

*Derechos de autor © 2000 Tripp Lite. Se reservan todos los derechos. Todas las marcas comerciales son propiedad de sus respectivos dueños. Las especificaciones técnicas están sujetas a cambio sin previo aviso.*

### **Características:**

- Reversible: Úselo para conectar múltiples computadoras a una impresora o una computadora a múltiples impresoras.
- Comparte dispositivos periféricos entre computadoras.
- El puerto se puede seleccionar manualmente (o mediante software cuando se comparte una impresora)
- Cuando se comparte una impresora está disponible la opción FormFeed .
- Funciona en orden de llegada.
- No requiere CA.
- Suporta el modo de difusión.

Insert 1-to-4 and 4-to-1 Diagrams

### **Instalación:**

1. Apague todos los dispositivos que se van a conectar en el conmutador.

2. Conecte una PC en el conmutador usando un cable directo DB25 macho/macho (Tripp Lite N.º P702-006, P702-010, o P710-015).

3. Conecte un dispositivo paralelo al conmutador usando un cable para impresora DB25 a Cen36 macho/macho (Tripp Lite N.º P604-006, P604-010 o P604-015).

4. Ajuste el conmutadors:

Para múltiples PC a 1 impresora (modo 4 a 1), seleccione las funciones deseadas ajustando el conmutador DIP de acuerdo con las siguientes tablas.

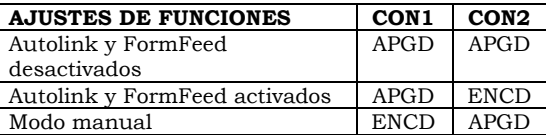

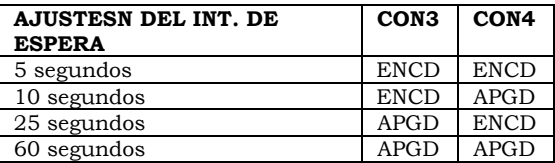

FormFeed e intervalo de espera sólo están disponibles en el modo "AUTOMÁTICO" (CON1 = APGD). El conmutador deslizante de selección funciona solamente en el modo manual (CON1 = ENCD, CON2 = APGD).

Para 1 PC a múltiples impresoras, (modo 1 a 4), los conmutadores DIP se deben ajustar de la siguiente manera:

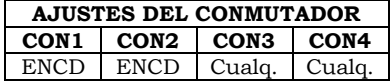

FormFeed e intervalo de espera no están disponibles en este modo. Para funcionar adecuadamente todas las impresoras deben estar encendidas, o el conmutador debe estar energizado por un adaptador.

5. Encienda todos los dispositivos.

#### **Luces de los LED**

Cuando se usa para compartir una impresora, el LED debe destellar alternativamente mientras el conmutador automático explora en búsqueda de trabajos de impresión.

Cuando se usa para conectar una PC a múltiples dispositivos, el LED A se debe encender cuando usted selecciona el puerto A.

### **Especificaciones:**

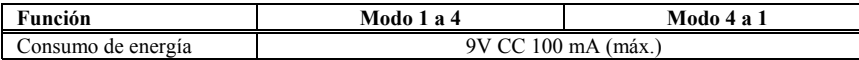

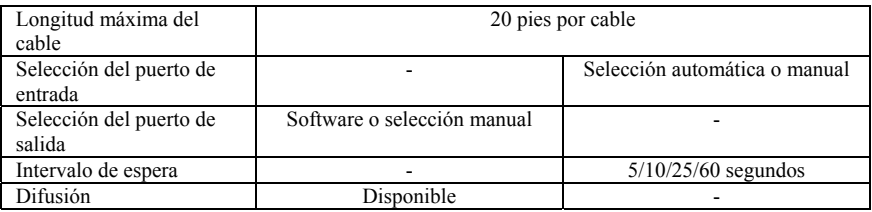

### **Operación:**

#### **Modo 4 a 1**

#### **Modo automático:**

El conmutador explora automáticamente todos los puertos de entrada para detectar trabajos de impresión. Los LED destellantes indican que el conmutador está en el modo automático. Cuando se detecta un trabajo de impresión, el conmutador se fija en el puerto de entrada activo y bloquea todos los demás trabajos de impresión. Cuando se termina la impresión, el conmutador libera el puerto y comienza a explorar los demás puertos en búsqueda de más trabajos de impresión.

#### **Modo manual:**

Con el conmutador DIP en el modo manual, coloque el conmutador deslizante en el puerto deseado.

#### **Modo 1 a 4**

#### **Selección manual de la impresora:**

Con el conmutador DIP en el modo manual, coloque el conmutador deslizante en el puerto deseado.

#### **Selección de la impresora mediante los controles del software**

Cuando esté en Windows, use el software que se proporciona para seleccionar el puerto de impresión deseado. Cuando esté en DOS use combinaciones de teclas para seleccionar el puerto de la impresora. (La combinación de letras SÓLO funciona en DOS pero no funcionará en Windows. Consulte el archivo Léeme en el CD.

#### **Modo de difusión:**

Sólo se puede usar cuando todas las impresoras son idénticas. Envía simultáneamente un trabajo de impresión a todas las impresoras. Cuando el conmutador está en este modo se iluminan todos los LED.

#### **Sobre el software:**

El software le permite seleccionar directamente cualquier PUERTO, o seleccionar todos los PUERTOS a la vez en el modo de difusión. Este software SÓLO necesita instalarse cuando está usando el conmutador en el modo 1 a 2 (1 PC a 2 impresoras). Si desea obtener información adicional sobre este software por favor revise el archivo READ.ME (LÉEME) que se incluye en el CD de la unidad.

### **Resolución de problemas:**

**IMPORTANTE:** Primero verifique que todos los cables estén conectados adecuadamente. Si lo están, conecte la impresora directamente a la computadora para determinar si el problema se relaciona con el conmutador. Asegúrese de que los conmutadores deslizantes estén en la posición correcta.

Si cualquiera de las impresoras conectadas es una impresora bidireccional IEEE 1284, entonces necesita usar un conmutador automático reversible en paralelo Bitronics.

### **Advertencia de la FCC sobre interferencia de radio/TV**

Nota: Este equipo ha sido probado y los resultados indican que cumple con los límites establecidos para un dispositivo digital Clase B, según la Sección 15 de las reglas de la FCC. Estos límites están diseñados para proporcionar una protección razonable contra interferencia dañina en una instalación residencial. Este equipo genera, usa y puede emitir energía de radiofrecuencia, y si no se instala y usa de acuerdo con las instrucciones del manual de operación, puede causar interferencia a las radiocomunicaciones. Sin embargo, no se puede garantizar que no ocurrirá interferencia en una instalación particular. Si este equipo causa una interferencia perjudicial a la recepción de radio o televisión, lo cual puede determinarse apagando y encendiendo el equipo, se recomienda al usuario que trate de corregir la interferencia de una o más de las siguientes maneras: reoriente o reubique la antena de recepción; aumente la distancia entre el equipo y el receptor; conecte el equipo en un tomacorriente de un circuito diferente al cual está conectado el receptor; en caso de que necesite ayuda consulte al distribuidor o a un técnico de radio y televisión que tenga experiencia. El usuario debe usar con este producto cables y conectores apantallados. Cualquier cambio o modificación de este producto que no esté aprobado expresamente por la autoridad responsable del cumplimiento de las normas de operación del producto podría anular la autoridad del usuario para operar el equipo.

### *GARANTÍA LIMITADA DE POR VIDA*

TRIPP LITE garantiza que sus productos estarán libres de defectos de material y mano de obra durante toda la vida. La obligación de TRIPP LITE, esgún esta garantía está limitada a la reparación o reemplazo (a su<br>autorizaci alterado o modificado de alguna manera.<br>EXCEPTO COMO SE ESTIPULA EN ESTA GARANTÍA, TRIPP LITE NO HACE GARANTÍAS, EXPRESAS NI IMPLÍCITAS, INCLUSIVE GARANTÍAS DE COMERCIALIZACIÓN E IDONEIDAD PARA

UN PROPÓSITO PARTICULAR. Algunos estados no permiten la limitación o exclusión de garantías implícitas; por lo tanto, es posible que la limitación o limitaciones, o la exclusión o exclusiones mencionadas no apliquen al comprador.<br>EXCEPTO COMO SE ESTIPULA ARRIBA, EN NINGÚN EVENTO TRIPP LITE SERÁ RESPONSABLE DE DAÑOS DIRECTOS, INDIRECTOS, ESPECIALES, INCIDENTALES O RESULTANTES QUE

SURJAN DEL USO DE ESTE PRODUCTO, AÚN EN EL EVENTO DE QUE SE HAYA ADVERTIDO DE LA POSIBILIDAD DE SUFRIR TAL DAÑO. Específicamente, TRIPP LITE no es responsable de<br>ningún costo, como ganancias o ingresos perdidos, pérdida de

TRIPP LITE tiene como norma el mejoramiento continuo. Las especificaciones están sujetas a cambio sin previo aviso.

**Tripp Lite World Headquarters 1111 W. 35th Street, Chicago, IL 60609 USA (773) 869-1234, www.tripplite.com**

#### **Benutzerhandbuch**

## **Paralleler automatischer Umschalter (4 Positionen)**

**Modellnummer: B160-004-R**

HINWEIS: Beachten Sie diese Installations- und Betriebsverfahren, um eine ordnungsgemäße Leistung zu gewährleisten und eine Beschädigung dieser Einheit oder der an sie angeschlossenen Geräte zu verhindern.

*Copyright © 2000 Tripp Lite. Alle Rechte vorbehalten. Alle Warenzeichen sind Eigentum ihrer jeweiligen Besitzer. Änderungen an technischen Daten vorbehalten.*

### **Leistungsmerkmale:**

- Umkehrbar verbindet mehrere Computer mit einem Drucker oder einen Computer mit mehreren Druckern.
- Läßt Computer mehrere Peripheriegeräte gemeinsam nutzen.
- Anschluß kann manuell (oder über die Software, wenn ein Drucker gemeinsam genutzt wird) ausgewählt werden.
- Die Formularvorschubfunktion ist bei gemeinsamer Nutzung eines Druckers verfügbar
- Betrieb beruht auf dem Prinzip "Wer zuerst kommt, erhält den Zugriff".
- Kein Wechselstrom erforderlich.
- Unterstützt Rundsendebetriebsart.

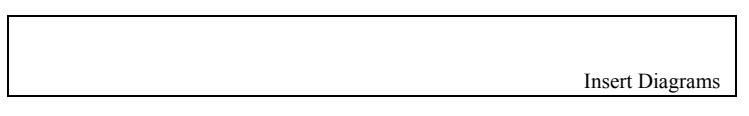

### **Installation:**

1. Schalten Sie alle an den Schalter anzuschließenden Geräte aus.

2. Schließen Sie einen PC mit einem Stecker/Stecker-Durchgangskabel DB25 (Tripp Lite Nr. P702-006, P702-010 oder P702-015) an den Schalter an.

3. Schließen Sie ein paralleles Gerät mit einem Stecker/Stecker-Druckerkabel DB25 zu Cen36 (Tripp Lite Nr. P604-006, P604-010 oder P604-015) an den Schalter an.

4. Stellen Sie den Schieberegler wie folgt ein:

Sollen mehrere PCs an einen Drucker angeschlossen werden (Betriebsart "4-zu-1"), die gewünschten Funktionen durch Einstellen der DIP-Schalter gemäß den folgenden Tabellen auswählen.

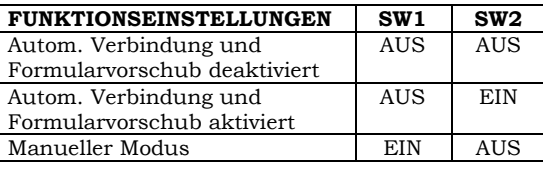

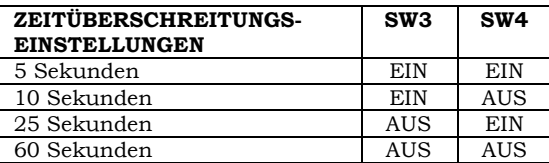

Die Formularvorschubs- und Zeitüberschreitungsfunktionen sind nur im "AUTOMATIK"-Modus verfügbar  $(SW1 = AUS)$ .

Der Schieberegler funktioniert nur im manuellen Modus (SW1 = EIN, SW2 = AUS).

Soll ein PC mit mehreren Druckern verbunden werden (Betriebsart "1-zu-4"), sollten die DIP-Schalter wie folgt eingestellt werden:

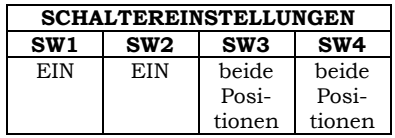

Die Formularvorschubs- und Zeitüberschreitungsfunktionen sind in diesem Modus nicht verfügbar. Um ordnungsgemäß zu funktionieren, müssen alle Drucker eingeschaltet sein, oder der Schalter muß aus einem Adapter gespeist werden.

5. Schalten Sie alle Geräte ein.

#### **LED-Anzeigen**

Bei der gemeinsamen Nutzung eines Druckers sollten die LED-Anzeigen abwechselnd blinken, während der automatische Schalter die Ports nach Druckaufträgen abfragt.

Wenn ein PC an mehrere Geräte angeschlossen ist, sollte die LED-Anzeige A leuchten, wenn Sie Port A auswählen.

### **Technische Daten:**

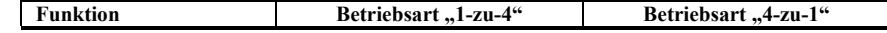

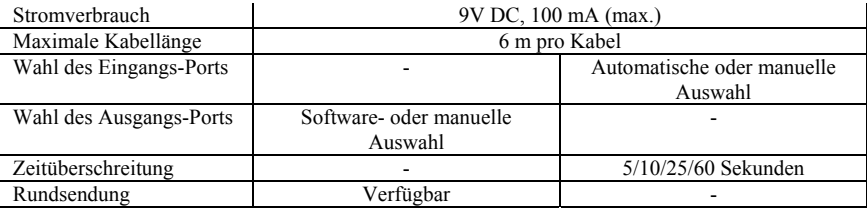

### **Betrieb**:

#### **Betriebsart** "4-zu-1"

#### **Automatikmodus:**

Der Schalter fragt automatisch alle Eingangs-Ports nach Druckaufträgen ab. Blinkende LED-Anzeigen verweisen darauf, daß sich der Schalter im Automatikmodus befindet. Wird ein Druckauftrag festgestellt, schaltet sich der Schalter auf den aktiven Eingangs-Port auf und blockiert alle anderen Druckaufträge. Nach Abschluß des Druckvorgangs gibt der Schalter den Port wieder frei und beginnt mit dem Abfragen aller Ports nach weiteren Druckaufträgen.

#### **Manueller Modus:**

Bei auf manuellen Modus eingestelltem DIP-Schalter den Schieberegler auf den gewünschten Port schieben.

#### Betriebsart "1-zu-4"

#### **Manuelle Druckerauswahl:**

Bei auf manuellen Modus eingestelltem DIP-Schalter den Schieberegler auf den gewünschten Port schieben.

#### **Druckerauswahl durch Softwaresteuerungen:**

Verwenden Sie unter Windows die mitgelieferte Software zur Auswahl des gewünschten Drucker-Ports. Verwenden Sie unter DOS die Hotkey-Befehle zur Auswahl des Drucker-Ports. (Hotkeys – Tastenkombinationen – funktionieren nur in DOS, nicht aber in Windows.) Lesen Sie die Read.me-Datei auf der CD.

#### **Rundsendemodus:**

Kann nur benutzt werden, wenn alle Drucker identisch sind. Schickt einen Druckauftrag gleichzeitig an alle Drucker. Alle LED-Anzeigen leuchten auf, wenn sich der Schalter in diesem Modus befindet.

#### **Hinweise zur Software:**

Mit dieser Software können Sie jeden beliebigen PORT direkt oder im Rundsendemodus alle PORTS gleichzeitig auswählen. Diese Software muß NUR installiert werden, wenn Sie den Schalter in der Betriebsart "1-zu-2" (1 PC zu 2 Druckern) einsetzen. Zusätzliche Informationen über diese Software sind der READ.ME-Datei auf der Treiber-CD zu entnehmen.

### **Fehlersuche:**

**WICHTIG**: Überprüfen Sie zunächst, ob alle Kabel richtig angeschlossen sind. Ist dies der Fall, schließen Sie den Drucker direkt an den Computer an, um festzustellen, ob das Problem mit dem Schalter zu tun hat. Sicherstellen, daß die Schieberegler richtig eingestellt sind.

Wenn einer der angeschlossenen Drucker ein bidirektionaler Drucker nach IEEE 1284 ist, muß ein paralleler automatischer Bitronics-Umschalter verwendet werden.

### **FCC-Hinweis zu Störungen des Funk-/Fernsehempfangs**

Hinweis: Dieses Gerät wurde getestet und entspricht gemäß Teil 15 der FCC-Vorschriften den Grenzwerten für digitale Geräte der Klasse B. Diese Grenzwerte sollen einen angemessenen Schutz vor schädlichen Interferenzen bei einer Installation in Wohngebieten bieten. Dieses Gerät erzeugt und nutzt Hochfrequenzenergie und kann diese ausstrahlen, und es kann, wenn es nicht in Übereinstimmung mit der Gebrauchsanleitung installiert und benutzt wird, Störungen der Funkkommunikation verursachen. Es gibt jedoch keine Garantie dafür, daß in einer bestimmten Installation keine Störungen auftreten. Falls dieses Gerät unerwünschte Störungen des Radio- oder Fernsehempfangs verursachen sollte, was durch Ein- und Ausschalten des Geräts festgestellt werden kann,

sollte der Benutzer versuchen, die Störungen anhand einer oder mehrerer der folgenden Maßnahmen zu beheben: andere Ausrichtung oder Aufstellung der Empfangsantenne, Vergrößerung des Abstands zwischen Gerät und Empfänger, Anschließen des Geräts an eine Steckdose eines anderen Stromzweiges als dem, an dem der Empfänger angeschlossen ist, Rücksprache mit dem Händler oder einem erfahrenen Radio-/Fernsehtechniker, um sich von diesem beraten zu lassen. Der Benutzer muß mit diesem Produkt abgeschirmte Kabel und Steckverbinder verwenden. Alle Änderungen an diesem Produkt, die von der für die Einhaltung der Vorschriften verantwortlichen Partei nicht ausdrücklich genehmigt wurden, können die Befugnis des Benutzers zum Gebrauch des Geräts nichtig machen.

**LEBEINSLANGE EINGESCHE PROFINEER CORPORATIVE GARANTIE**<br>TRIPP LITE gewährleistet, daß seine Produkte während ihrer Lebensdauer keinerlei Material- und Verarbeitungsfehler aufweisen. Die Verpflichtungen von TRIPP LITE gemäß

MIT AUSNAHME DER WEITER OBEN BESCHRIEBENEN HAFTUNG IST TRIPP LITE FÜR KEINE UNMITTELBAREN, MITTELBAREN, BESONDEREN, NEBEN- ODER FOLGESCHÄDEN, DIE AUS<br>DEM GEBRAUCH DIESES PRODUKTS HERVORGEHEN, HAFTBAR, SELBST WENN DER BENUT sonstige Ansprüche haftbar. TRIPP LITE ist dem Grundsatz kontinuierlicher Verbesserungen verpflichtet. Änderungen an technischen Daten vorbehalten.

**Manual do Usuário**

## **Chave Comutadora Automática, Paralela e Reversível (4 posições)**

## **Modelo Nr: B160-004-R**

NOTA: Siga estes procedimentos de instalação e de operação para garantir um correto desempenho e prevenir danos a esta unidade ou aos dispositivos a ela conectados.

*Direitos Autorais © 2000 Tripp Lite. Todos os direitos reservados. Todas as marcas comerciais pertencem aos seus respectivos proprietários. As especificações técnicas estão sujeitas a alterações sem aviso prévio.*

### **Características:**

- Reversível pode ligar vários computadores a uma impressora ou um computador a várias impressoras.
- Compartilha os periféricos entre os computadores.
- A porta pode ser selecionada manualmente (ou por meio do programa quando estiver compartilhando uma impressora)
- Comando de Pular Página disponível quando estiver compartilhando uma impressora
- Funciona na base de uma fila (primeiro a chegar, primeiro a ser servido)
- Não é necessária nenhuma fonte de corrente alternada (CA)
- Permite a impressão geral.

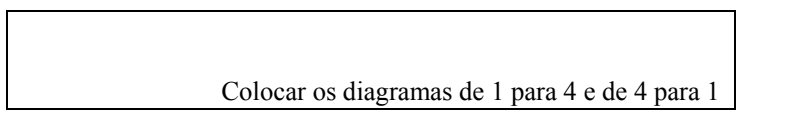

#### **Instalação:**

- 1. Desligar todos os dispositivos antes de conectar à chave comutadora.
- 2. Usar o cabo DB25 Macho/Macho (modelos números P702-006, P702-010 ou P702-015 da Tripp Lite) para efetuar uma conexão direta entre um PC e a Chave Comutadora.
- 3. Usar o cabo de impressora DB25 para Centronics36 Macho/Macho (modelos números P604-006, P604-010 ou P604-015 da Tripp Lite) para efetuar uma conexão de um dispositivo paralelo à chave comutadora.
- 4. Configurar as Chaves DIP:

Para vários PC para 1 impressora, (modo 4 para 1), selecionar as funções desejadas pela configuração das chaves DIP de acordo com a seguinte tabela.

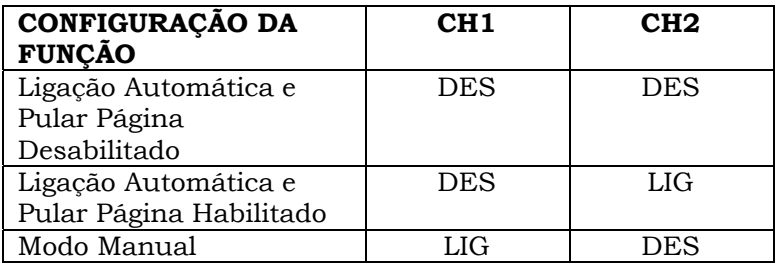

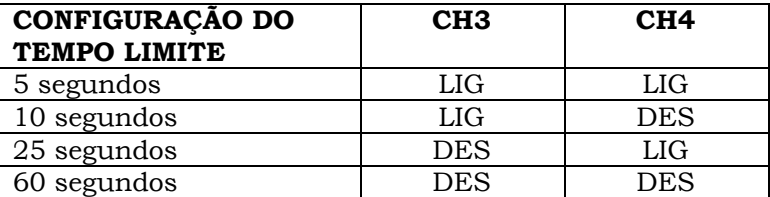

O Tempo Limite e Pular Página só ficam disponíveis no modo "AUTO" (CH1 =DES). A chave seletora deslizante só funciona no modo Manual (CH1 =  $LIG$ , CH2= DES).

Para a configuração de 1 PC para várias impressoras (modo 1 para 4), as chaves DIP devem ser configuradas como a seguir:

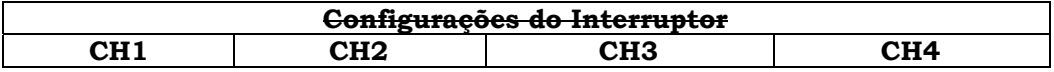

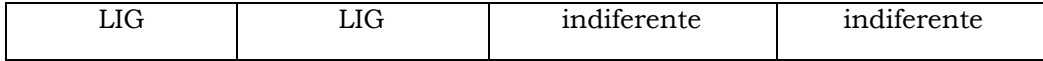

O Tempo Limite e Pular Página não estão disponíveis neste modo.

Para funcionar corretamente, todas as impressoras têm de estar ligadas ou a chave

comutadora tem de ser alimentada por adaptador.

5. Ligar todos os dispositivos.

#### **Sinalizadores luminosos LED**

Quando for usado para compartilhar uma impressora, os LED piscarão alternadamente acompanhando a busca da comutadora Automática por tarefas de impressão.

Quando for usada para conectar um PC a vários dispositivos, o LED A deve se acender assim que for selecionada a porta A.

#### **Especificações:**

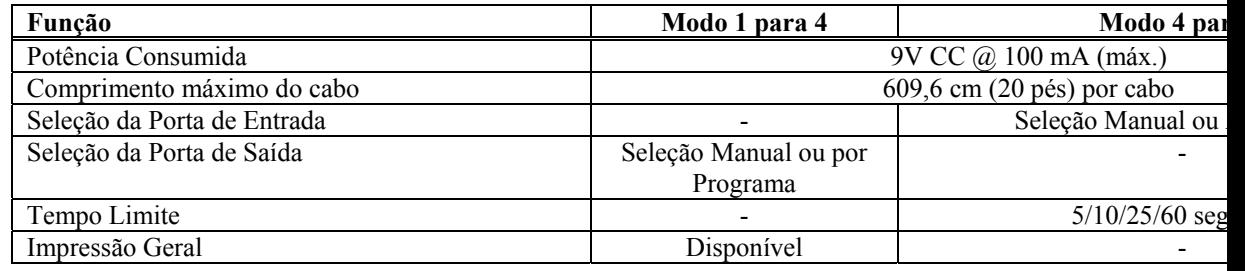

### **Operação:**

#### **Modo 4 para 1**

#### **Modo Auto:**

 A chave comutadora procura tarefas de impressão em todas as portas de entrada. Os LED piscando indicam que o comutador está no modo Auto. Quando uma tarefa de impressão for detetada, a chave comutadora trava na porta de entrada ativa e bloqueia todas as outras tarefas de impressão. Após uma impressão ser concluída, a chave comutadora libera a porta e inicia uma busca em todas as portas por outra tarefa de impressão.

#### **Modo Manual:**

Com a chave DIP configurada para o modo manual, posicionar a chave deslizante para a porta desejada.

#### **Modo 1 para 4**

#### **Selecionar a impressora manualmente:**

Com a chave DIP configurada para o modo manual, posicionar a chave deslizante para a porta desejada.

#### **Selecionar a impressora por meio dos controles do programa:**

Quando estiver no Windows, usar o programa apropriado para selecionar a porta da impressora desejada. Se estiver no DOS, usar os comandos de Tecla Dedicada para selecionar a porta da impressora. (As Teclas Dedicadas SÓ funcionam no DOS e não funcionarão no Windows). Ler o arquivo Read.me no CD.

#### **Modo Impressão Geral:**

Só pode ser usado quando todas as impressoras forem idênticas. Envia uma tarefa de impressão para todas as impressoras simultaneamente. Todos os LED ficam acesos quando a chave comutadora estiver neste modo.

#### **Sobre o Programa:**

O programa permite selecionar diretamente qualquer PORTA ou selecionar todas as PORTAS a uma, no modo impressão geral. Este programa SÓ precisa ser instalado quando for usar a chave comutadora no modo 1 para 2 (1 PC para 2 impressoras). Para obter mais informações sobre este programa, ler o arquivo READ.ME incluído no CD do driver.

#### **Pesquisa de Avarias:**

IMPORTANTE: Verificar inicialmente se todos os cabos foram conectados corretamente. Se eles foram, então conectar a impressora diretamente ao computador para determinar se o problema envolve a chave comutadora. Certificar-se de que as chaves deslizantes estão configuradas na posição correta.

Se alguma das impressoras conectadas for uma impressora bidirecional padrão IEEE 1284, então será necessário usar uma Chave Comutadora Automática Bitronics Reversível Paralela, padrão IEEE.

#### **Aviso do FCC sobre Interferência em Rádio / TV**

Nota: Este equipamento foi testado e está de acordo com os limites para um dispositivo digital Classe B, segundo a Parte 15 das Normas do FCC. Estes limites foram projetados para dar razoável proteção contra interferências prejudiciais em uma instalação residencial. Este equipamento gera, usa e pode irradiar energia de radiofreqüência, e se não for instalado e usado de acordo com o manual de instruções, pode causar interferência nas comunicações de rádio. De qualquer forma, não há garantia que não ocorrerá interferência em uma instalação em particular. Se este equipamento causar interferência prejudicial à recepção de rádio ou televisão, o que pode ser determinado desligando e ligando o equipamento, o usuário deve tentar corrigir a interferência tomando uma das seguintes medidas: reorientar ou mudar o local da antena de recepção; aumentar a distância entre o equipamento e o receptor; conectar o equipamento a uma tomada de um circuito diferente da qual o receptor está conectado; obter ajuda do representante ou de um técnico de rádio/televisão experiente. O usuário deve usar cabos e conectores blindados com este produto. Quaisquer substituições ou modificações neste produto não aprovadas expressamente pelo grupo responsável pelo cumprimento das normas pode anular a autorização do usuário para operar o equipamento.

#### **Garantia Limitada Por Toda A Vida**

A TRIPP LITE garante que o seu produto está livre de defeitos de material e de fabricação por toda a vida. A obrigação da TRIPP LITE sob esta garantia é limitada a reparar ou a substituir (ao seu critério) quaisquer produtos defeituosos. Para obter serviço sob esta garantia, você deve obter o número da Autorização de Devolução de Material (*Returned Material Authorization (RMA))* da TRIPP LITE ou de um centro de serviços autorizado da TRIPP LITE. Os produtos devem ser devolvidos à TRIPP LITE ou a um centro de serviços da TRIPP LITE com encargos de transporte previamente pagos e devem ser acompanhados de uma breve descrição do problema encontrado e prova de data e local da compra. Esta garantia não se aplica a equipamento danificado por acidente, negligência ou mau uso ou que tenha sido alterado ou modificado de algum modo.

EXCETO COMO ESTIPULADO AQUI, A TRIPP LITE NÃO DÁ GARANTIAS, EXPRESSAS OU IMPLÍCITAS, INCLUINDO GARANTIAS DE COMERCIALIZAÇÃO E IDONEIDADE PARA UM PROPÓSITO PARTICULAR. Alguns estados não permitem limitação ou exclusão de garantias implícitas; portanto, a(s) limitação(ões) ou a(s) exclusão(ões) podem não se aplicar ao comprador.

EXCETO COMO ESTIPULADO ACIMA, EM NENHUM EVENTO A TRIPP LITE SERÁ RESPONSÁVEL POR DIRETOS, INDIRETOS, ESPECIAIS, INCIDENTAIS OU CONSEQÜENTES DANOS SURGIDOS FORA DO USO DESTE PRODUTO, MESMO SE AVISADO DA POSSIBILIDADE DE TAL DANO. Especialmente, a TRIPP LITE não é responsável por quaisquer custos, tais como perdas de lucros ou receitas, perda de equipamento, perda de uso de equipamento, perda de software, perda de dados, custos de substitutos, reclamações de terceiros, ou de quaisquer outras maneiras.

A política da TRIPP LITE é a de aprimoramento contínuo. As especificações estão sujeitas à mudanças sem aviso prévio.

**93-1597 (200004035) 5/00**

Free Manuals Download Website [http://myh66.com](http://myh66.com/) [http://usermanuals.us](http://usermanuals.us/) [http://www.somanuals.com](http://www.somanuals.com/) [http://www.4manuals.cc](http://www.4manuals.cc/) [http://www.manual-lib.com](http://www.manual-lib.com/) [http://www.404manual.com](http://www.404manual.com/) [http://www.luxmanual.com](http://www.luxmanual.com/) [http://aubethermostatmanual.com](http://aubethermostatmanual.com/) Golf course search by state [http://golfingnear.com](http://www.golfingnear.com/)

Email search by domain

[http://emailbydomain.com](http://emailbydomain.com/) Auto manuals search

[http://auto.somanuals.com](http://auto.somanuals.com/) TV manuals search

[http://tv.somanuals.com](http://tv.somanuals.com/)